# Embedding Animations in LAT<sub>EX</sub>

#### Eric Geiger

In this document I will provide a simple tutorial for inserting animations into documents created using L<sup>AT</sup><sub>E</sub>X.

In section [1](#page-0-0) we will create a GIF file using the math computing software Maple. Section [2](#page-3-0) will briefly detail how you can take a GIF file and convert it into a series of ordered images using the software https://imagemagick.org/. Finally in section [3](#page-3-1) we will use the animate package to place our animation into a document.

If you already have an animation in the form of a GIF file you would like to use you can proceed to Section [2.](#page-3-0)

### <span id="page-0-0"></span>1 Creating an animation in MAPLE

In this section I will use Maple to create a short video. If you prefer a different software, use whatever method it requires to make a GIF file.

For this tutorial, we will animate the tangent line as we traverse the Lissajous curve parameterized by:

$$
x = \sin(2t)
$$
  
\n
$$
y = \cos(3t)
$$
\n(1)

The tangent line at a point on this curve  $(x(a), y(a))$  is parameterized by

$$
x = 2\cos(2a)t + \sin(2a)
$$
  
\n
$$
y = -3\sin(3a)t + \cos(3a)
$$
\n(2)

Figures [1,](#page-1-0) and [2](#page-1-1) show the Maple code used here. To create the animation I make a sequence of plots using the seq procedure in Maple and plot this sequence using the option insequence.

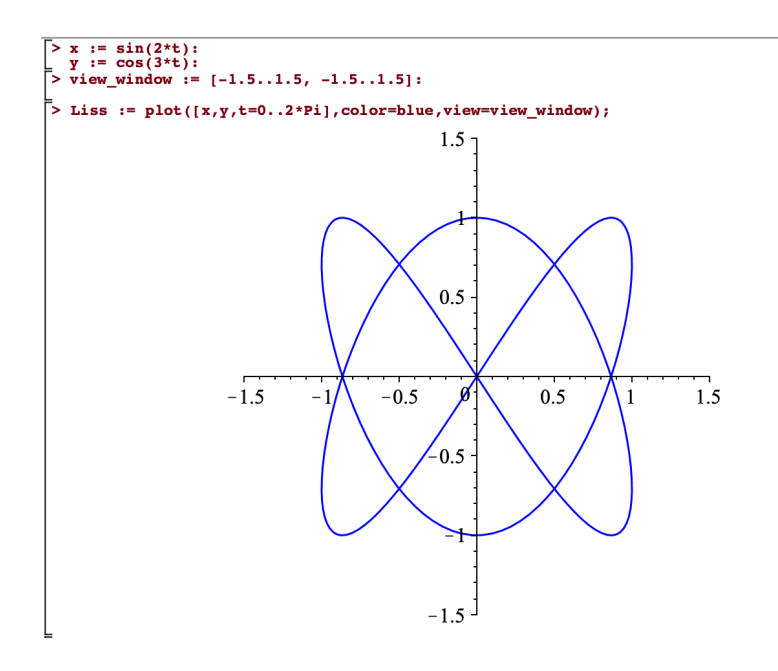

<span id="page-1-0"></span>Figure 1: Maple code producing Lissajous curve.

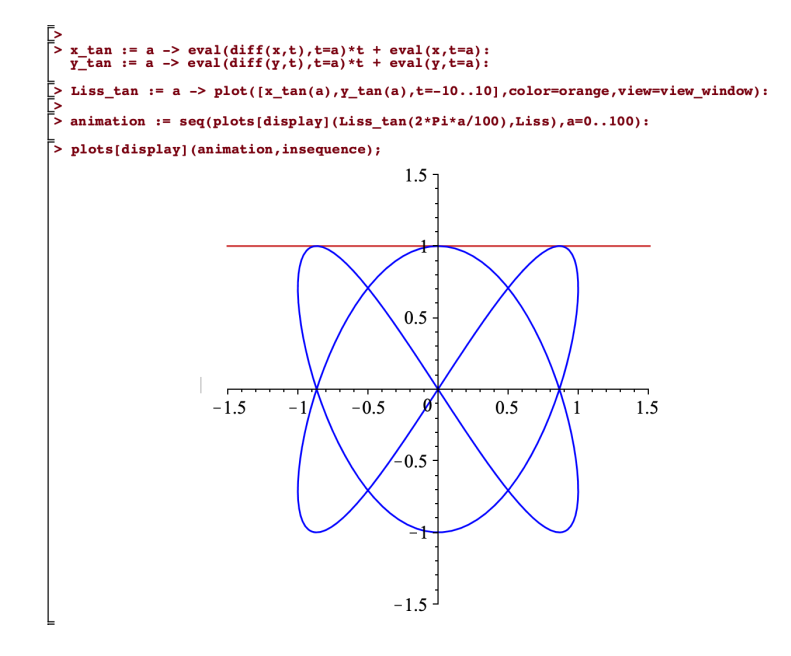

<span id="page-1-1"></span>Figure 2: Maple code producing the animation of the tangent line traversing the Lissajous curve.

Clicking on the animation will show a toolbar (see Figure [3\)](#page-2-0) that will let you play the animation and alter the frames per second. When the animation runs as desired you can export it by right-clicking on the animation and exporting as a GIF (see Figure [4\)](#page-2-1). Create a folder called "animations" located in the same folder that your TEX file is in and save this GIF to the "animations" folder.

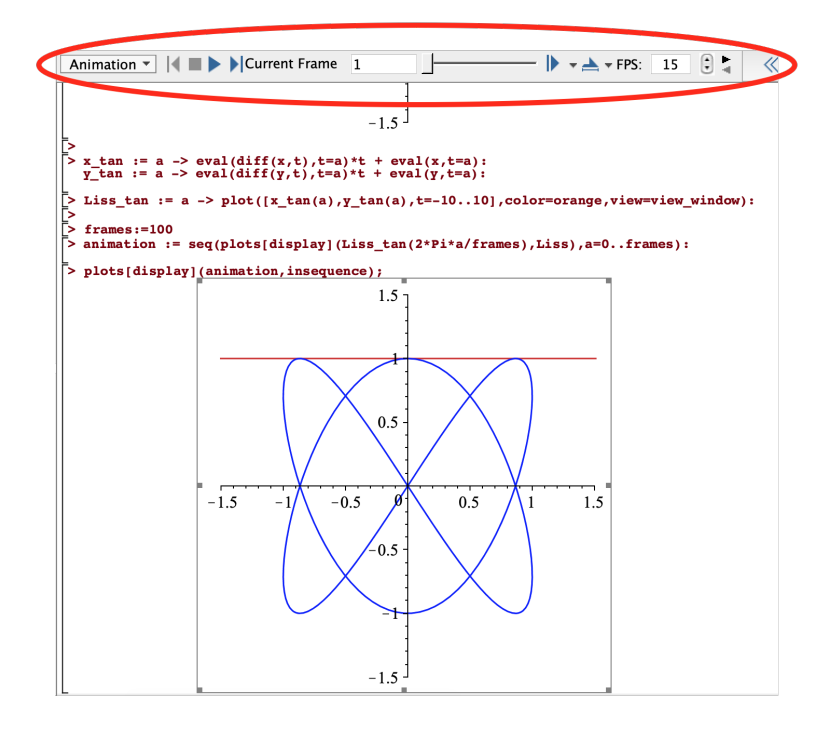

<span id="page-2-0"></span>Figure 3: Clicking on the animation will display a toolbar near the top of the window.

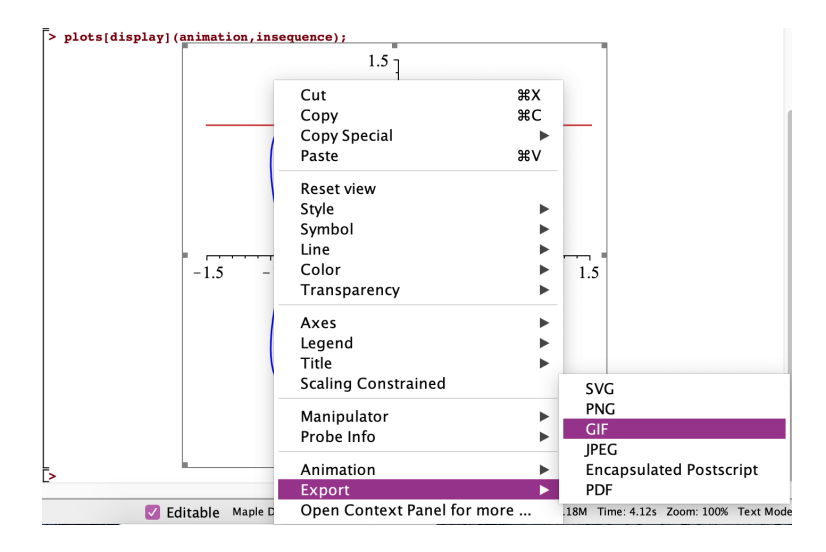

<span id="page-2-1"></span>Figure 4: Export then animation from Maple by right clicking and selecting GIF.

If you want to include this animation on a website, you can just go ahead and use the GIF file you just exported. If you want to embed this into a document created with LATEX continue to the next section.

## <span id="page-3-0"></span>2 Preparing GIF file for use in  $\mu_{\text{Tr}}$ X

The LATEX package used in this tutorial requires a sequence of figures and will not accept the GIF file as it is. In this section we will take the GIF file and convert it to a sequence of PNG files. There are likely many different ways to do this, but I will be using the software ImageMagick here.

If you do not already have it installed, you can download ImageMagick to your computer along with the command line tool here: <https://imagemagick.org/script/download.php>.

Using terminal or command prompt (depending on your operating system) navigate to the folder containing the GIF file and use the command:

convert -coalesce file\_name.gif file\_name.png

or

```
magick convert -coalesce file_name.gif file_name.png
```
this creates a sequence of PNG files with the names file name-#.png where # denotes the frame from the original GIF file.

### <span id="page-3-1"></span>3 Embedding the animation

Here we will use the package animate to embed an animation. Make sure the \usepackage{animate} and required  $\text{geq}$   $\frac{graphicx}{\text{ines}$  are placed in your preamble. Using the command \animategraphics[options]{frames per second}{file name-}{0}{last frame} will place the animation in your document. The  $\alpha$  is similar to the command  $\infty$  insertgraphics and you may wish to put it into a figure environment.

The animation in Figure [5](#page-3-2) is inserted using the following command:

\animategraphics[loop,autoplay,width=\linewidth]{15}{animations/Liss\_tan-}{0}{100}

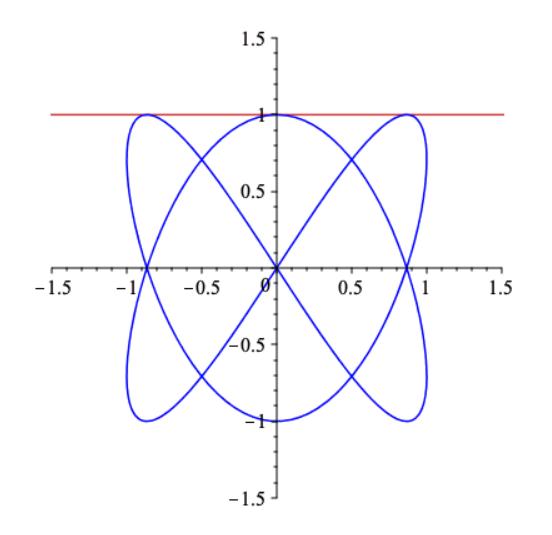

<span id="page-3-2"></span>Figure 5: An inserted animation (note that it will only play if opened in Adobe Acrobat)

While this is a simple example, there are many useful options for the animategraphics command that can be found in the documentation linked below.

### Useful links

I owe my knowledge of the animate package and how to use ImageMagick to convert a GIF appropriately to the TEX Stack Exchange user AlexG who provided this information to someone else looking to embed an animation using LAT<sub>E</sub>X in the following post: [https://tex.stackexchange.](https://tex.stackexchange.com/a/240387) [com/a/240387](https://tex.stackexchange.com/a/240387)

You can find documentation of the animate package and many interesting examples of its use here: <https://ctan.org/pkg/animate?lang=en>

The link to download ImageMagick and documentation can be found here: [https://imagemagick.](https://imagemagick.org/) [org/](https://imagemagick.org/)